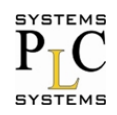

SD-2005: Руководство пользователя

**AAHTAH** 

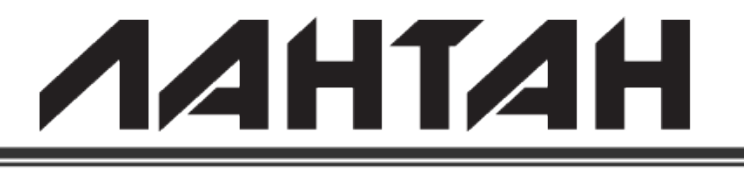

# **SD-2005**

### 5 портовый 10/100TX Промышленный неуправляемый коммутатор **Ethernet**

## **Руководство пользователя**

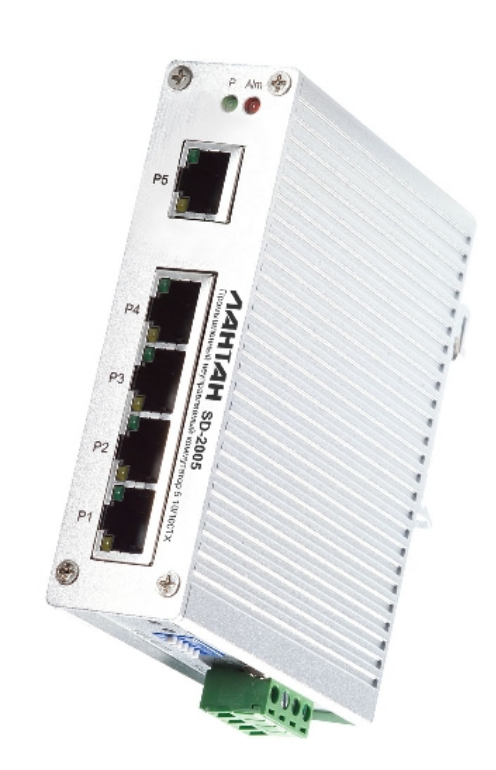

V 1.01

Август 2017.

 $\mathcal{L}_\text{max} = \mathcal{L}_\text{max} = \mathcal{$ ПЛКСистемы, Москва, 2017 г.

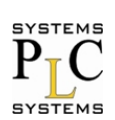

### Содержание

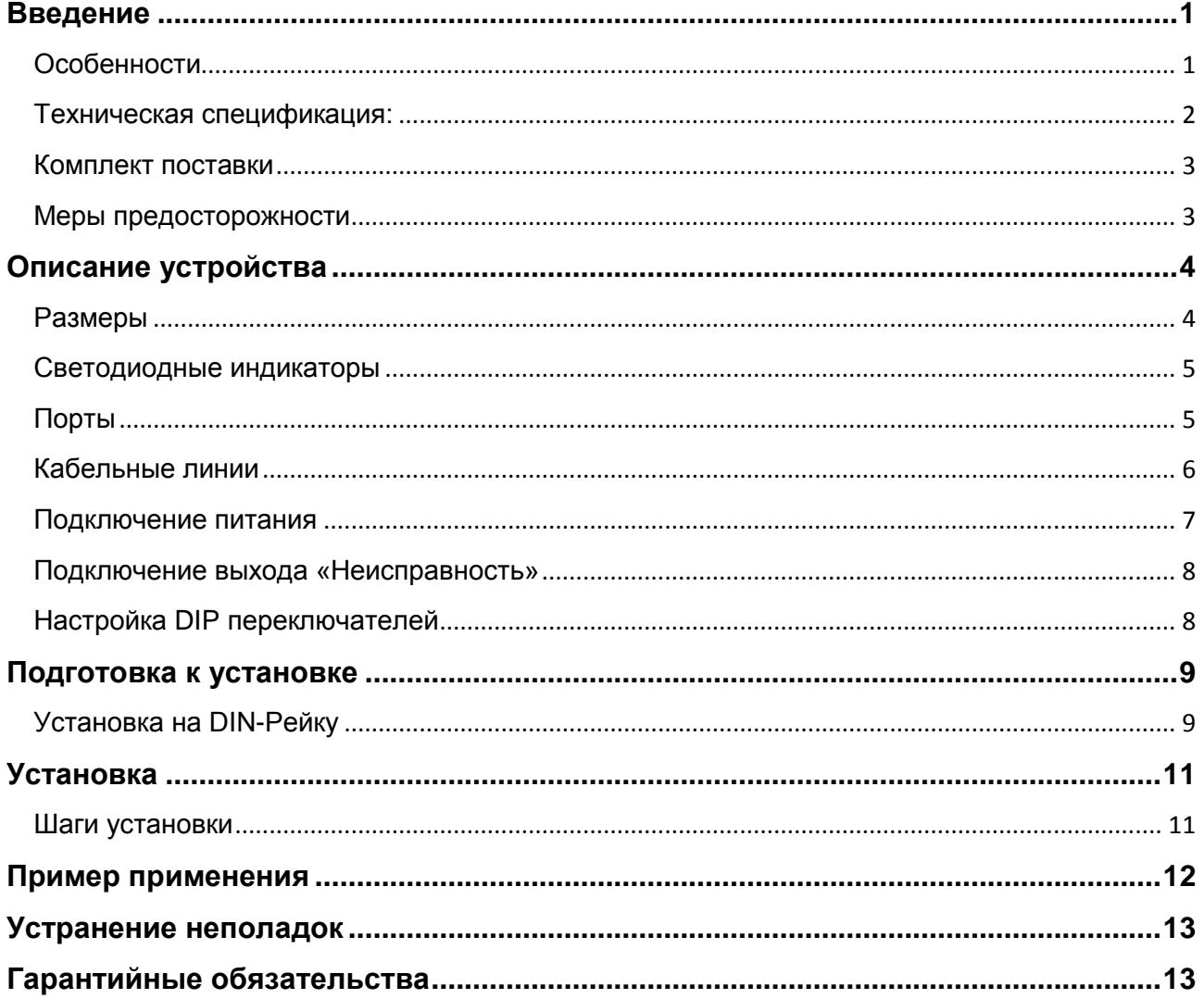

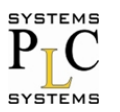

### <span id="page-2-0"></span>**Введение**

SD-2005 является промышленным 5-портовым коммутатором 10/100BaseTX в тонком исполнении для сохранения пространства на DIN рейке в компактных системах. Для работы в тяжелых условиях, SD-2005 оснащен промышленным алюминиевым корпусом с классом защиты IP31 от пыли и воды. SD-2005 снабжен одним релейным выходом для аварийных событий порта, который включается/выключается при помощи DIP переключателя. Кроме того, SD-2005 имеет хорошую защиту от нестабильности источника питания и может питаться от напряжения 18 ~ 32В DC.

#### <span id="page-2-1"></span>**Особенности**

- **Системный интерфейс/Производительность:**
	- Порты RJ-45 с автоматической поддержкой MDI/MDI-X.
	- Общая скорость коммутации 3.2ГБ/с.
- **Напряжение питания:**
	- 18-32В постоянного тока.
- **Температура:**
	- Температура окружающей среды при эксплуатации от -25°C до +70°C.
- **Корпус/Установка:**
	- Класс защиты IP-31.
	- Алюминиевый тонкий корпус.
	- > Монтаж на DIN рейку.
- **Защита от скачков напряжения линии питания до 1500В**.
- **Защита портов Ethernet от электростатического разряда до 1500В.**

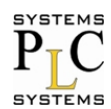

#### <span id="page-3-0"></span>Техническая спецификация:

Ниже приведена техническая спецификация промышленного коммутатора SD-2005

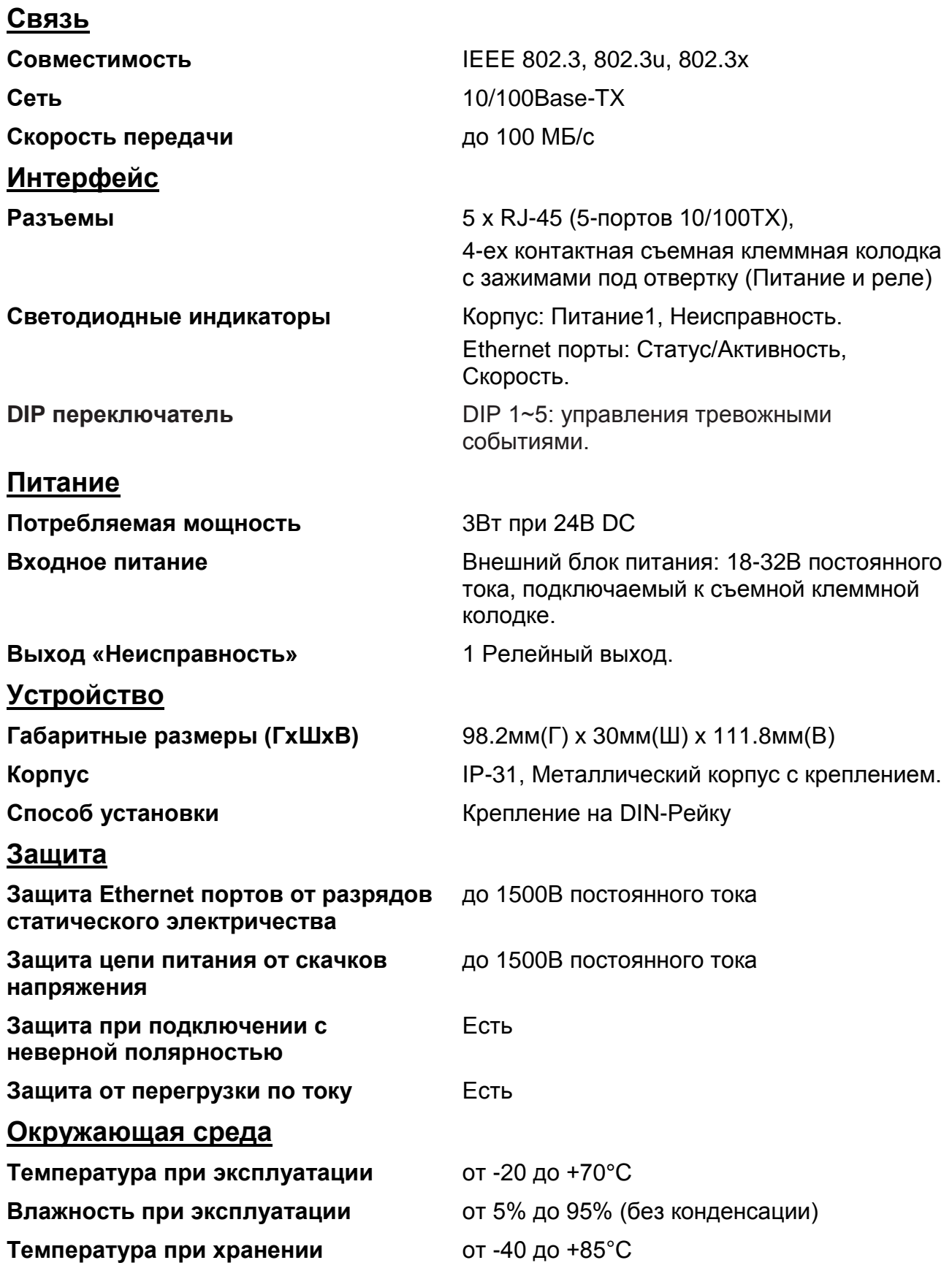

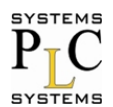

**Влажность при хранении** от 5% до 95% (без конденсации)

#### <span id="page-4-0"></span>**Комплект поставки**

Поставка коммутатора осуществляется в следующей комплектности.

- SD-2005 промышленный коммутатор (с кронштейном под DIN-Рейку)
- Руководство пользователя
- Съемная клеммная колодка

Сравните содержимое упаковки промышленного коммутатора со списком приведенным выше. Если вы обнаружите, что какая-либо из позиций отсутствует или повреждена, обратитесь в торговое представительство или службу поддержки.

#### <span id="page-4-1"></span>**Меры предосторожности**

*Внимание При использовании внешнего источника питания обеспечьте защиту цепей от короткого замыкания.*

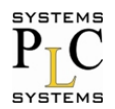

### <span id="page-5-0"></span>**Описание устройства**

В этом параграфе будут детально рассмотрены функции промышленного коммутатора, а так же подключения проводных и кабельных линий.

#### <span id="page-5-1"></span>**Размеры**

Размеры промышленного коммутатора SD-2005 (Г x Ш x В) 98.2мм x 30мм x 111.8мм, более детально размеры представлены на **Рисунке-1.**

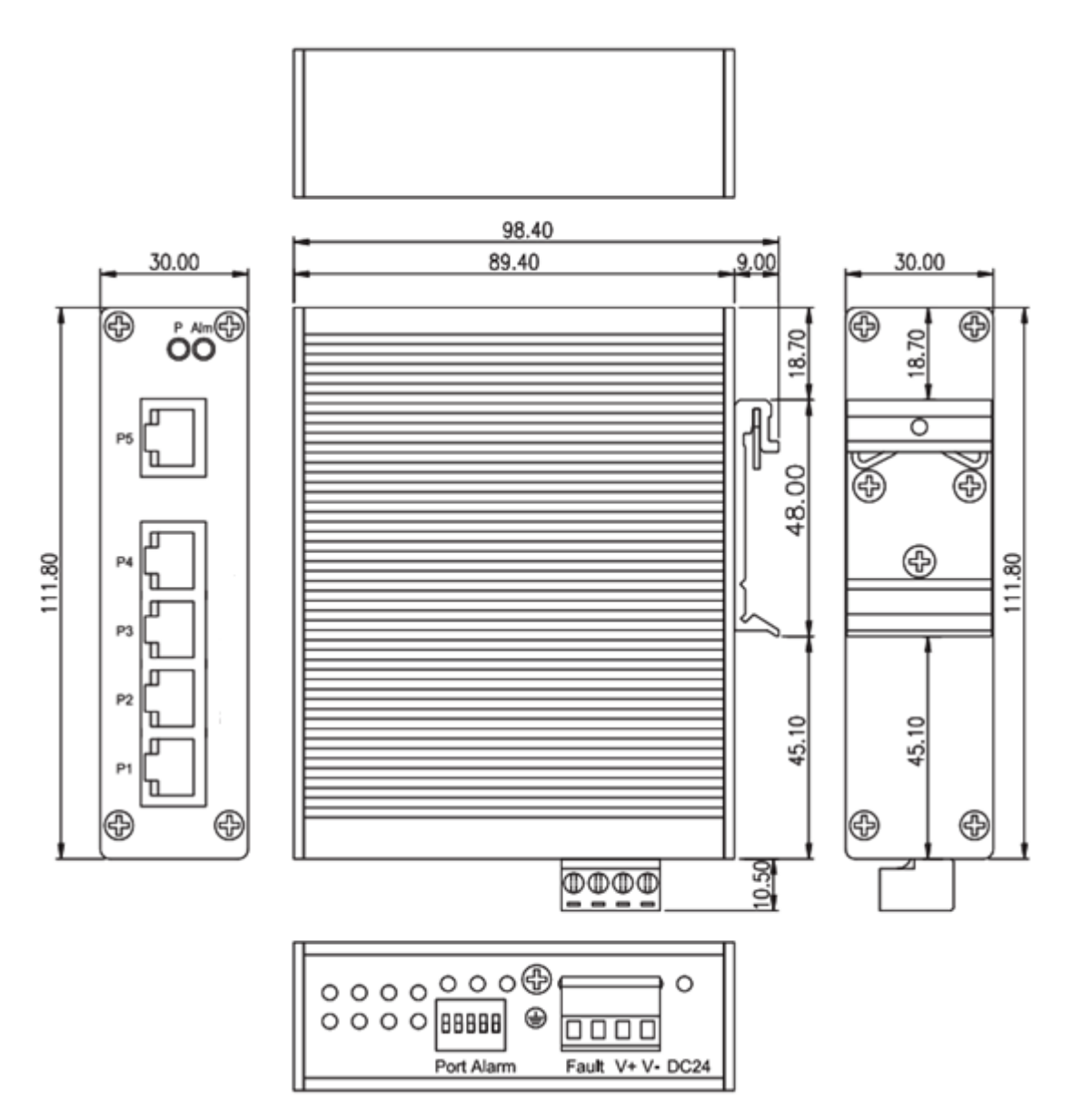

**Рисунок-1: Размеры устройства.**

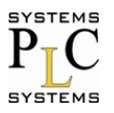

#### <span id="page-6-0"></span>Светодиодные индикаторы

Светодиодные индикаторы на передней панели промышленного коммутатора в реальном времени отражают состояние его работы.

Системные на передней панели: Питание (зеленый), Ошибка (красный). Порты RJ-45: 100Мб/с Link (зеленый)/Активность (мигание зеленого) 10 Мб/с Link (желтый)/ Активность (мигание желтого).

#### <span id="page-6-1"></span>Порты

#### $\blacksquare$  Порты RJ-45

Порты Fast Ethernet (RJ-45) автоматически адаптируются к стандартам подключения 10Base-T или 100Base-TX. Автоматическое определение MDI/MDI-X позволяет соединять коммутатор с другим коммутатором или персональным компьютером, как прямым, так и нуль-модемным кабелем. В Таблице-1 указано обозначение контактов разъема RJ-45.

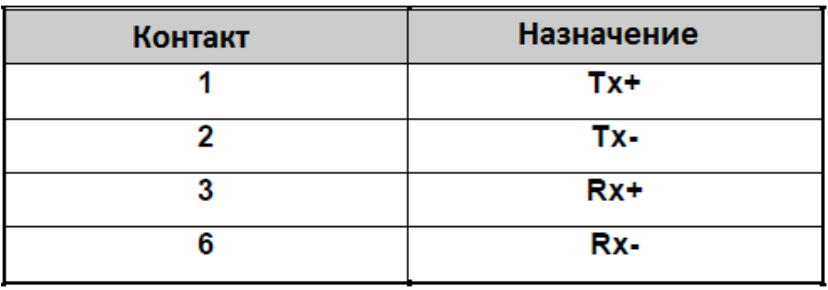

Таблица-1: Назначение контактов разъема RJ-45

#### Справка

Знаки "+" и "-" указывают полярность проводов образующих каждую пару.

Все порты промышленного коммутатора поддерживают автоматическое определение MDI/MDI-X, что позволяет использовать прямые кабели (см. рисунки далее) для всех сетевых подключений к ПК, серверам или другим коммутаторам. В прямом кабеле, контакты 1, 2, 3 и 6 одного конца кабеля. соединены напрямую с контактами 1, 2, 3 и 6 другого конца. В Таблице-2 показано назначение контактов 10BASE-T/100BASE-TX MDI и MDI-X портов.

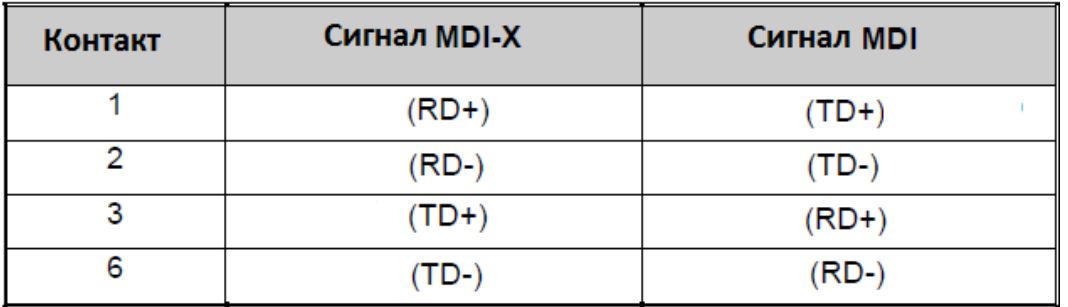

Таблица-2: назначение контактов MDI/MDI-X портов

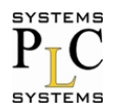

На рисунках ниже представлены схемы (прямого) модемного (Рисунок-2), и (кроссовера) нуль-модемного (Рисунок-3) кабелей.

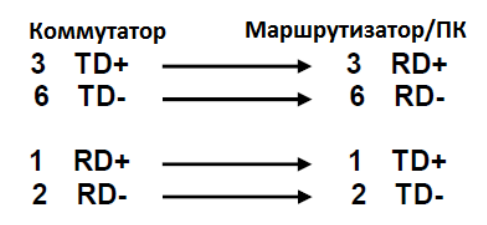

Рисунок-2: Схема (прямого) модемного кабеля.

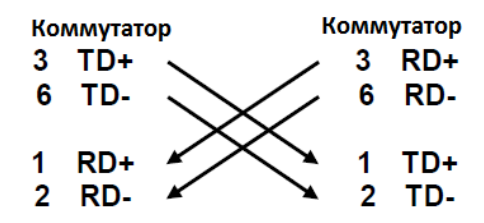

Рисунок-3: Схема (кроссовера) нуль-модемного кабеля.

#### <span id="page-7-0"></span>Кабельные линии

■ Сегменты сети объединяются неэкранированным кабелем (UTP) или экранированным (STP). Кабель должен соответствовать стандарту IEEE 802.3u 100Base TX (к примеру, CAT.3, CAT.4 или CAT.5). Длинна кабельных линий между сетевыми устройствами (коммутаторами, маршрутизаторами, ПК и т.п.) должна быть менее 100м.

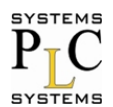

#### <span id="page-8-0"></span>**Подключение питания**

Для подключения внешнего источника питания необходимо выполнить несколько шагов.

1. Вставьте согласно полярности провода от внешнего источника питания в контакты клеммной колодки **V+, V-** как показано на **Рисунке-4**.

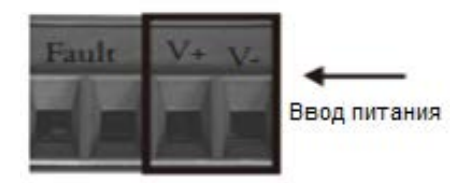

**Рисунок-4: Клеммная колодка для подключения ввода питания.**

2. Затяните винты клемм.

#### **Подключение заземления**

Существует один винт заземления на нижней стороне SD-2005. Подключите рамку заземления коммутатора к контакту заземления для обеспечения безопасности и предотвращения шума, мешающего связи, как показано на рисунке 5.

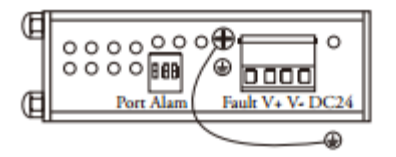

**Рисунок-5: Подключение заземления.**

*Справка Используйте только медные провода, 60/75°C, затягивайте винты с усилием 2.27кг.*

> *Сечение проводов для подключения к клеммной колодке должно быть в диапазоне 0.2-3.3мм2 (12-24 AWG).*

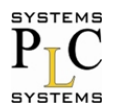

#### <span id="page-9-0"></span>Подключение выхода «Неисправность»

Как показано на рисунке ниже, контакты подключения выхода «Неисправность» расположены в левой части клеммной колодки. Подключение выхода «Неисправность» обеспечит мониторинг таких неисправностей устройства, как сбой одного из портов связи (возможность назначать функции выхода имеется только в управляемых промышленных коммутаторах). При возникновении неисправности устройства релейный выход «Неисправность» замкнется. На Рисунке-6 показаны контакты выхода «Неисправность».

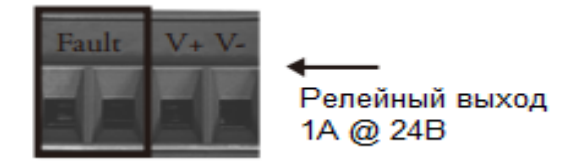

#### Рисунок-6: Контакты выхода «Неисправность»

Справка

> Используйте только медные провода, 60/75°С, затягивайте винты с усилием 2.27кг.

> Сечение проводов для подключения к клеммной колодке должно быть в диапазоне 0.2-3.3мм<sup>2</sup> (12-24 AWG).

#### <span id="page-9-1"></span>Настройка DIP переключателей

Настройка DIP переключателя приведена в таблице 1.

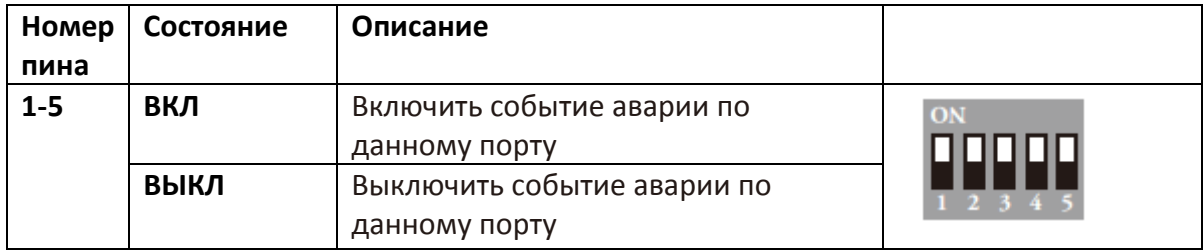

Таблица-3: Настройка DIP переключателя

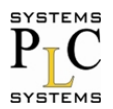

**AAHTAH** 

### <span id="page-10-0"></span>Подготовка к установке

#### <span id="page-10-1"></span>Установка на DIN-Рейку

Кронштейн для установки на DIN-Рейку закреплен на коммутаторе заводом изготовителем. Если кронштейн не закреплен, обратитесь к Рисунку-7 чтобы самостоятельно прикрепить его к коммутатору. Для установки коммутатора на **DIN-Рейку проделайте шаги описанные ниже.** 

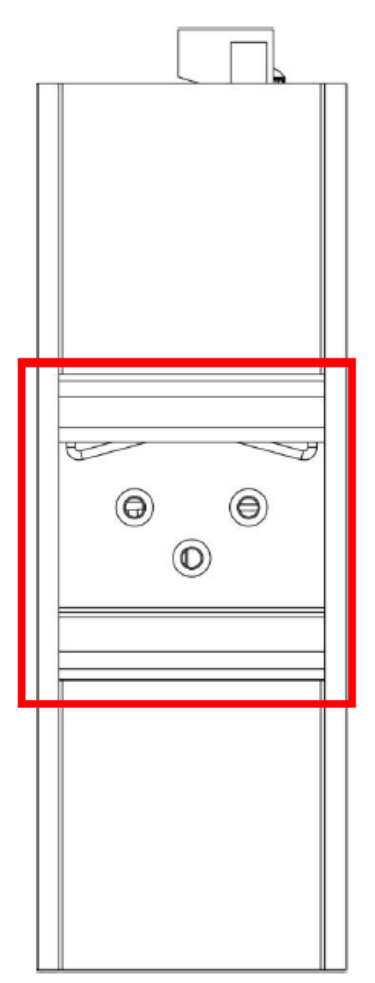

Рисунок-7: Кронштейн для крепления на DIN-Рейку на задней стенке коммутатора

1. Для крепления кронштейна к задней стенке коммутатора используйте болты.

2. Для снятия кронштейна повторите шаг 1 в обратном направлении.

3. После установки кронштейна на заднюю стенку коммутатора, зацепите его верхней частью за DIN-Рейку, как показано на Рисунке-8.

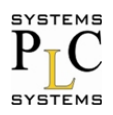

SD-2005: Руководство пользователя

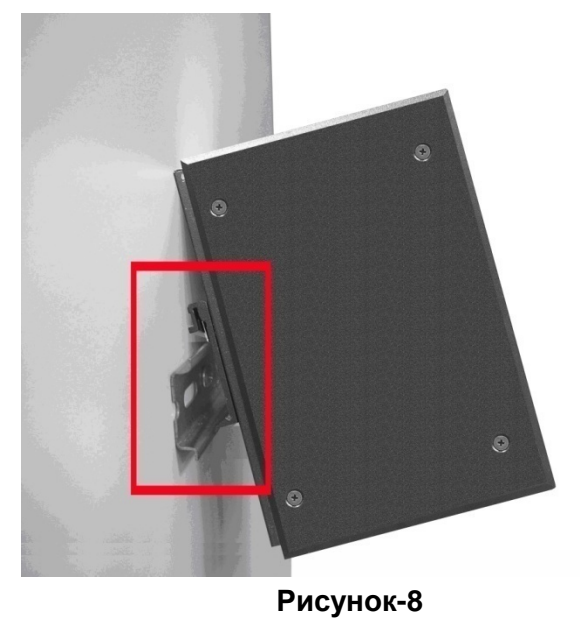

4. Потом, слегка потяните кронштейн вниз и оденьте его на рейку, как показано на Рисунке-9.

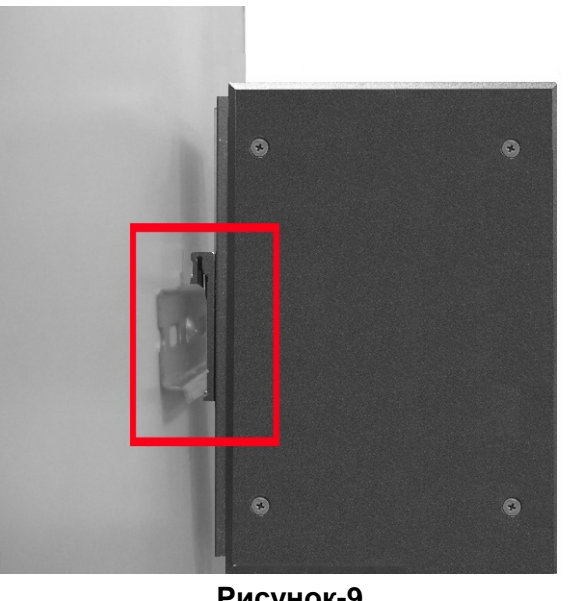

Рисунок-9

5. Проверьте, надежно - ли закреплен коммутатор.

6. Для снятия коммутатора повторите в обратной последовательности шаги описанные выше.

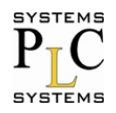

### <span id="page-12-0"></span>**Установка**

В этом параграфе будет рассмотрена установка промышленного коммутатора SD-2005, а так же подключение к нему сетевых устройств.

#### <span id="page-12-1"></span>Шаги установки

- 1. Извлеките промышленный коммутатор из упаковки.
- 2. Проверьте, установлен ли на заднюю стенку коммутатора кронштейн крепления на DIN-Рейку. Если кронштейн не установлен, и вам необходимо закрепить коммутатор на DIN-Рейку, воспользуйтесь пунктом Установка на **DIN-Рейку данного руководства.**
- 3. Все варианты крепления промышленного коммутатора описаны в главе Подготовка к установке.
- 4. Для подключения питания к коммутатору следуйте шагам, описанным в пункте Подключение питания, этот пункт содержит полную информацию о процессе подключения. При подаче питания, должен зажечься соответствующий светодиодный индикатор. В пункте Светодиодные индикаторы, подробно описано функциональное назначение светодиодов.
- 5. Подготовьте (прямой) модемный кабель (витая пара САТ.3 или выше) для подключения Ethernet.
- 6. Подключите разъем RJ-45 одного конца ранее подготовленного кабеля к порту Ethernet промышленного коммутатора, а разъем другого конца к порту Ethernet сетевого устройства, к примеру, коммутатора, ПК или сервера. В случае успешного подключения сетевого устройства, светодиодные индикаторы соответствующего Ethernet порта будут отображать статус соединения. В пункте Светодиодные индикаторы, подробно описано функциональное назначение светодиодов.
- 7. Если все подключения выполнены и светодиодные индикаторы сообщают о статуе нормальной работы коммутатора, установка успешно завершена.

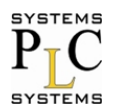

### <span id="page-13-0"></span>**Пример применения**

Этот пункт поможет реализовать огромное количество ваших идей с применением SD-2005. Ознакомьтесь с некоторыми возможностями применения коммутатора, приведенными в примере ниже на **Рисунке-10**.

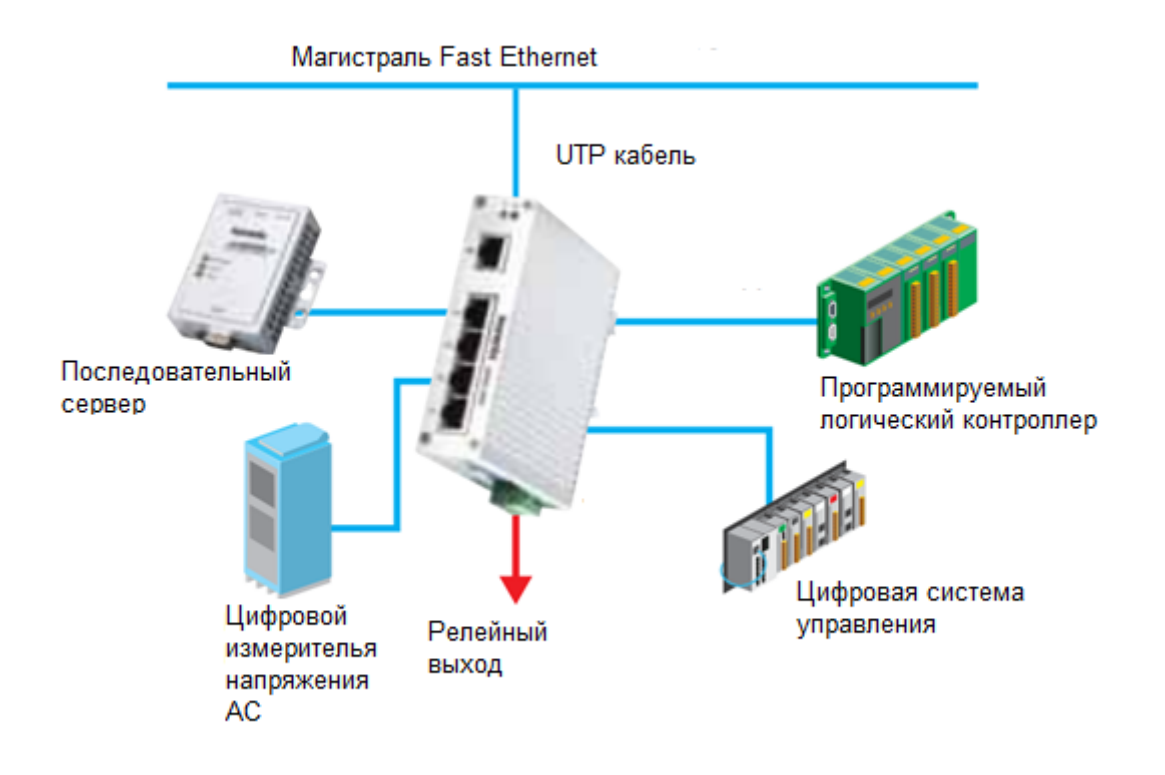

**Рисунок-10: пример применения коммутатора**

### <span id="page-14-0"></span>Устранение неполадок

■ Убедитесь в том, что вы используйте подходящий источник питания (от 18В до 32В постоянного тока), использование источников питания с несоответствующим выходным напряжением может привести к выходу оборудования из строя.

Ответственно отнеситесь к выбору UTP/STP кабеля для создания вашей сети. Убедитесь в том, что вы используйте подходящий кабель. Для подключения необходимо использовать неэкранированную витую пару (UTP) или экранированную (STP) для разъемов RJ-45: кабель сопротивлением 100 $\Omega$ категории 3, 4 или 5, для подключений работающих со скоростью 10МБ/с, кабель сопротивлением 100Ω категории 5 для подключений, работающих со скоростью 100МБ/с или кабель сопротивлением 100Ω категории 5е, или выше, для подключений работающих со скоростью 1000МБ/с. Так же стоит помнить о том, что длинна подключаемых вами кабелей, не должна превышать 100 метров.

■ Диагностические светодиодные индикаторы: Светодиодные индикаторы, расположенные на передней панели коммутатора, будут содействовать вам в поиске возможной проблемы и подскажут способы ее решения. благодаря ним вы сможете без труда осуществлять мониторинг состояния устройства.

■ При возникновении ситуации, когда не горит индикатор наличия напряжения, а провода питания подключены, необходимо удостовериться в целостности цепи питания. Так же следует проверить качество соединений и наличие напряжения в сети питания. Если после выполнения описанных выше действий вам не удалось решить эту проблему, то следует обратиться в службу технической поддержки для получения квалифицированной помощи.

■ Если светодиодные индикаторы показывают нормальную работу коммутатора, и все подключения выполнены корректно, но при этом пакеты по сети не передаются, необходимо проверить состояние подключенных к сети устройств, а так же их конфигурацию.

### <span id="page-14-1"></span>Гарантийные обязательства

Изготовитель гарантирует работоспособность устройства и его соответствие соблюдении данным при **УСЛОВИЙ** эксплуатации, техническим транспортирования, хранения и монтажа (ГОСТ 23216, ГОСТ 15150-69). Гарантийный срок: 7 лет со дня продажи.

В случае выхода изделия из строя, по вопросам гарантийного обслуживания и ремонта обращаться:

ООО «ПЛКСистемы» www.plcsystems.ru Россия, 125362, Москва, ул.Циолковского, д.4 +7 (800) 707-18-71